# 在Cisco AsyncOS 15.5.1及更高版本上恢复Vault Service for Secure Email and Web Manager(SEWM)

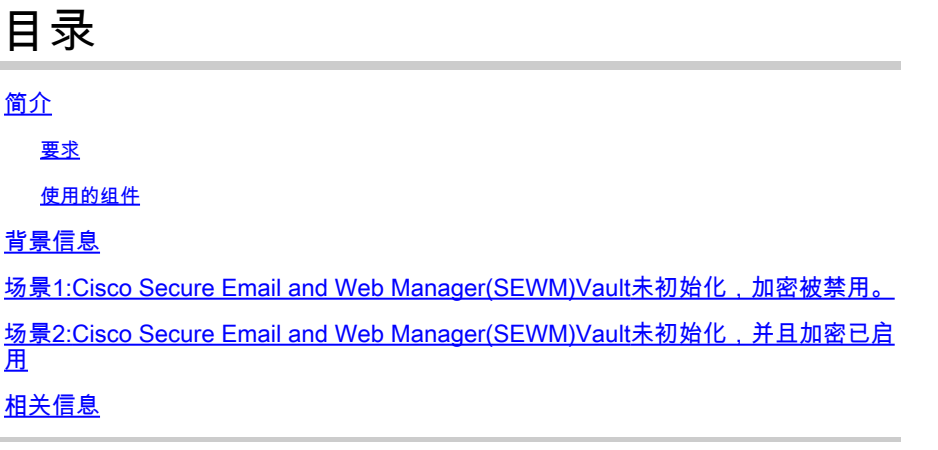

### 简介

本文档提供在Cisco Secure Email and Web Manager上恢复库库服务的说明。

#### 要求

思科建议您了解安全邮件和Web Manager版本15.5.1及更高版本的Async OS

#### 使用的组件

本文档中的信息基于AsyncOS版本15.5.1及更高版本。

本文档中的信息都是基于特定实验室环境中的设备编写的。本文档中使用的所有设备最初均采用原 始(默认)配置。如果您的网络处于活动状态,请确保您了解所有命令的潜在影响。

### 背景信息

此Techzone文章介绍在字段中遇到的可能会影响Cisco AsyncOS for Secure Email and Web Manager的常见场景。本文还将指导您执行故障排除步骤以恢复功能。

 安全邮件和Web管理器会生成警报,指示"The vault is down, some services may not work correct."。 或"The vault health check has failed"。

注:如果设备命令行可访问,请使用adminaccessconfig -> encryptconfig CLI命令确定加密是 否已启用。电子仓库故障警报也包含此信息。

# 场景1:Cisco Secure Email and Web Manager(SEWM)Vault未初 始化,加密被禁用。

1.使用以下凭证通过直接SSH连接登录到安全邮件和Web管理器:

用户名:enablediag

密码:admin用户的密码

身份验证成功后,将显示enablediag菜单。

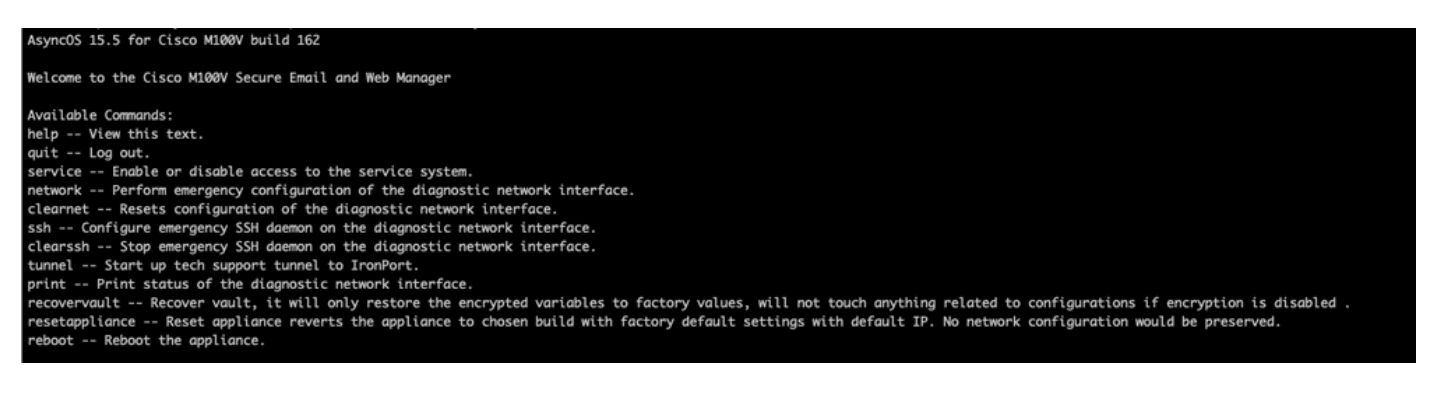

2.从菜单中输入命令recovervault。使用"Y"确认并按Enter键。

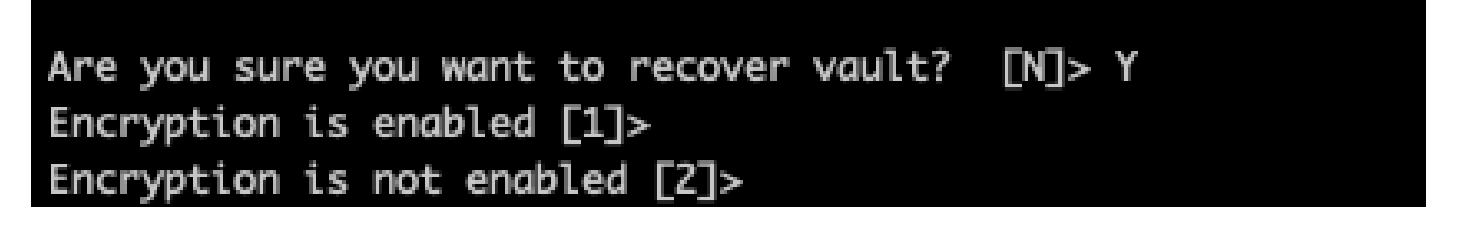

3.如果禁用加密以执行VaultRecovery进程,请输入2。可能需要几秒钟才能完成。

4.在流程完成后,使用管理员用户凭证登录Secure Email and Web Manager,然后重新启动设备。 监控设备几个小时以防止Vault警报。

注意:如果您在任何时候都需要获得帮助,或者提供的步骤无法解决问题,请与思科技术支持 中心(TAC)联系。

# 场景2:Cisco Secure Email and Web Manager(SEWM)Vault未初 始化,并且加密已启用

 $\blacklozenge$ 注:对于运行AsyncOS 15.0的设备在启用加密时遇到了保管库错误,Secure Email和Web Manager的图形用户界面(GUI)或命令行界面(CLI)可能变得不可访问。如果发生这种情况,请 使用带[有enablediag用](/content/en/us/support/docs/security/email-security-appliance/200151-enable-service-account-on-the-esa-wsa-sm.html)户的串行控制台访问Secure Email和Web Manager,并通过服务访问 详细信息与TAC联系。

如果可通过CLI访问设备,请执行以下步骤:

1.使用以下凭证通过直接SSH连接登录到安全邮件和Web管理器:

用户名:enablediag

密码:admin用户的密码

身份验证成功后,将显示enablediag菜单。

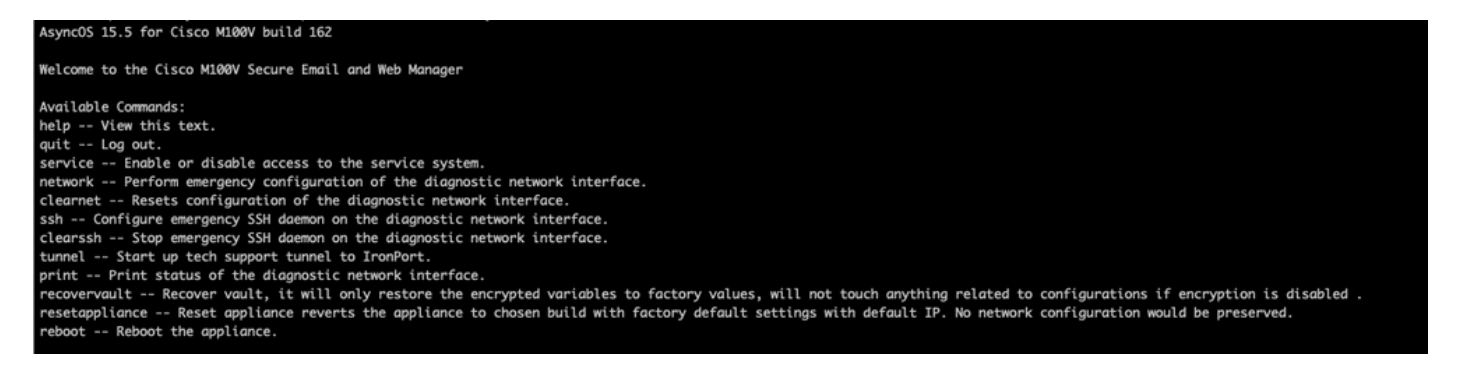

注意:确保您有设备已保存配置的副本,其中包含可以加载回设备的加密密码。在启用了加密 的系统上使用vault recovery命令将加密变量重置为其默认出厂值,需要重新配置。

2.从菜单中输入命令recovervault。用"Y"确认,然后按Enter。

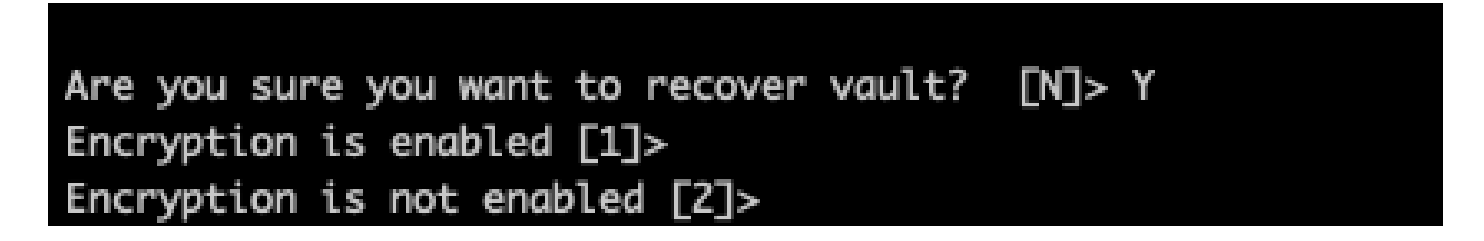

3.如果禁用加密以执行VaultRecovery进程,请输入1。可能需要几秒钟才能完成。

4.在此过程完成后,使用管理员用户凭证登录Secure Email and Web Manager,并重新启动设备。 针对任何Vault警报,监控您的电子邮件和Web管理器数小时。

5.加载设备已保存配置的副本以恢复加密变量。

注意:如果您在任何时候都需要获得帮助,或者提供的步骤无法解决问题,请与思科技术支持 中心(TAC)联系。

### 相关信息

- [技术支持和文档 Cisco Systems](https://www.cisco.com/c/zh_cn/support/index.html)
- [Cisco Secure Email and Web Manager 最终用户指南](https://www.cisco.com/c/zh_cn/support/security/content-security-management-appliance/products-user-guide-list.html)
- [Cisco Secure Email and Web Manager 版本说明](https://www.cisco.com/c/zh_cn/support/security/content-security-management-appliance/products-release-notes-list.html)

#### 关于此翻译

思科采用人工翻译与机器翻译相结合的方式将此文档翻译成不同语言,希望全球的用户都能通过各 自的语言得到支持性的内容。

请注意:即使是最好的机器翻译,其准确度也不及专业翻译人员的水平。

Cisco Systems, Inc. 对于翻译的准确性不承担任何责任,并建议您总是参考英文原始文档(已提供 链接)。